## **Users**

All settings related to user management are located in the **Users** section of the admin portal. Here you can manage lists of users, groups, user roles, and departments.

And if you enabled user sign up in your iSpring Learn account, there will be one more tab in the section. It is called **Sign up Profiles** and under this tab, you can create user sign-up links and track how many users registered on their own.

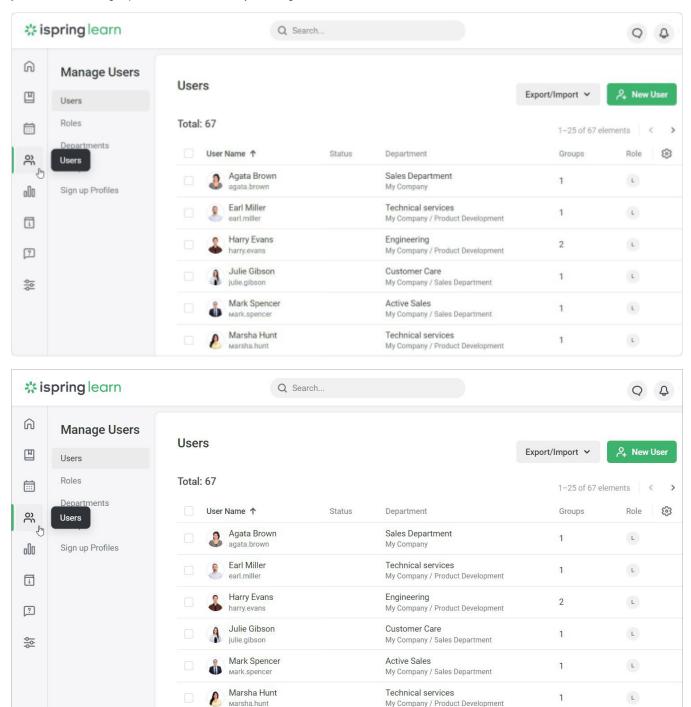